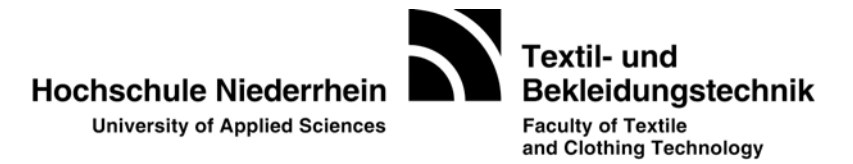

!

## **Mailing List**

## of the department Textile and Clothing Technology

## Aim

People who have assigned to the mailing list will receive **actual information** automatically by mail. This information may be:

- Cancel of a lecture
- Modification of examination details
- Actual events (speeches, speakers corner, ...)
- $\bullet$  ...

The involved members of the department will try to send all relevant information also in this mailing list.

## **Usage**

To use the mailing list you have to **subscribe** to it. To do that send an email at the following address with the message in the **body** of the email (not the refer field !):

To: majordomo@hs-niederrhein.de

Message: subscribe news-07@hs-niederrhein.de

If possible the email should be send in "text only" format.

After that you will receive a confirmation message that the request is passed to the owner of the list.

>>>> This is a multi‐part message in MIME format. \*\*\*\* Command 'this' not recognized. >>>> …. >>>> >>>> subscribe news‐07@hs‐niederrhein.de Your request to majordomo@hsnr.de:

subscribe news‐07 "*Ihr Name*" <*Ihre Email‐Adresse*>

has been forwarded to the owner of the "news-07" list for approval. This could be for any of several reasons: …. usw.

After his confirmation you will get a succeed message. From that point on you will get the posted news automatically by email.

With this twostep assignment process we avoid that unknown people join our mailing list.

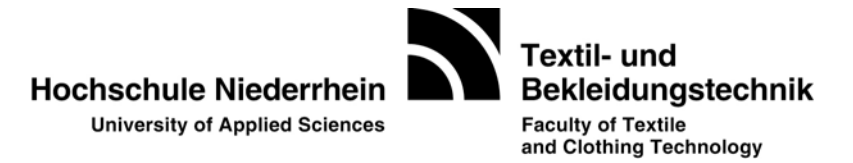

!

**Attention**! Your are **not able** to send emails to the mailing list by yourself! So there should be no spam at all.

If you want to resign from the mailing list at a later point in time, you are able to do that by email as well. Send the following mail

To: majordomo@hs-niederrhein.de

Message: unsubscribe news-07@hs-niederrhein.de

If you have questions or if the subscription does not work please contact us by mail to:

Prof. Dr. Lutz Vossebein

lutz.vossebein@hs-niederrhein.de

Please note:

The tutorials "Video Newsletter Subscription" and "Video Newsletter Unsubscription" on the right side of the website were created by Prof. Dr. Klaus Hardt as the administrator. Since the winter semester 2020/21 Prof. Dr. Lutz Vossebein is the current administrator. However, his name is not shown in the video.